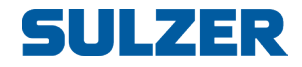

# Контроллер BlueLinQ Pro (EC 541)

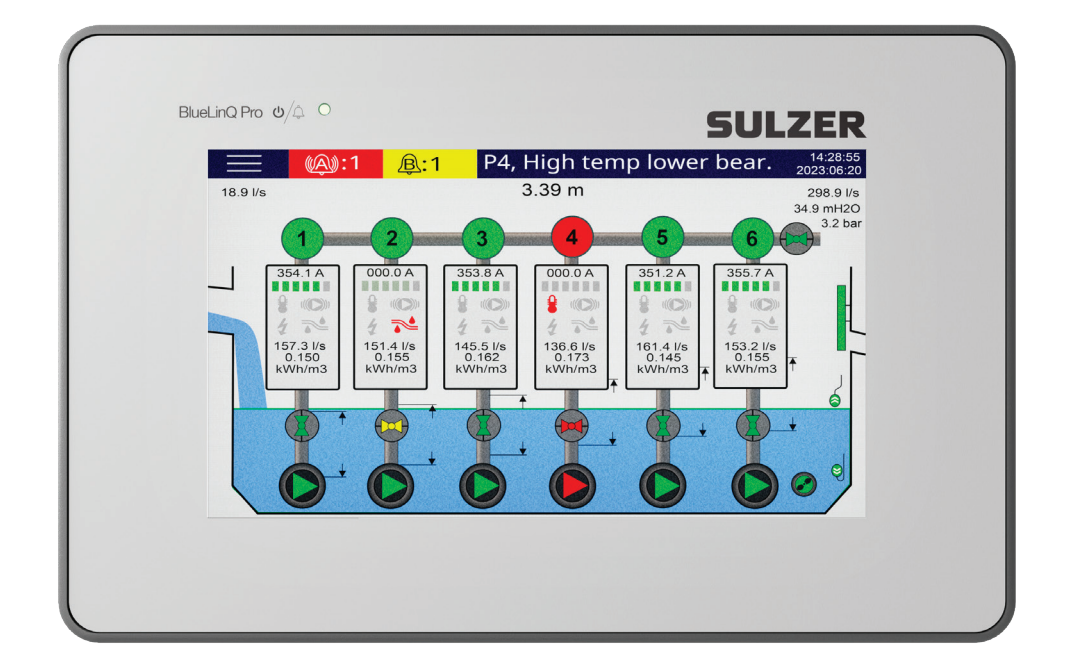

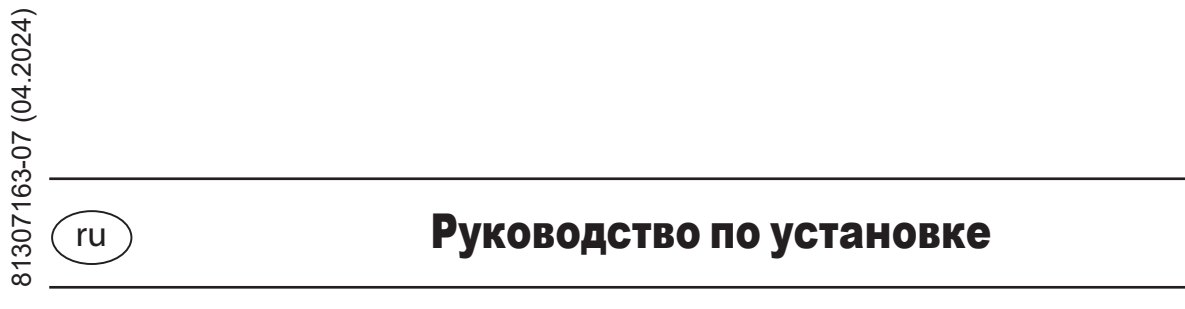

**www.sulzer.com**

#### **Руководство по установке (Перевод оригинальных инструкций)**

#### **Copyright © 2024 Sulzer. Все права защищены.**

Настоящее руководство, а также описанное в нем программное обеспечение предоставляются по лицензии и могут использоваться или копироваться только в соответствии с условиями такой лицензии. Содержание данного руководства предназначено только для ознакомительных целей, может быть изменено без предварительного уведомления и не должно рассматриваться в качестве каких-либо обязательств компании Sulzer. Компания Sulzer не несет ответственности за любые ошибки или неточности, которые могут содержаться в этом документе.

За исключением случаев, разрешенных такой лицензией, запрещается воспроизводить, сохранять в поисковой системе или передавать любую часть данной публикации в любой форме и любыми средствами (электронными, механическими, записывающими или иными) без предварительного письменного разрешения компании Sulzer.

Компания Sulzer оставляет за собой право изменять технические характеристики в связи с техническими доработками.

#### Содержание **Contract Contract** ï

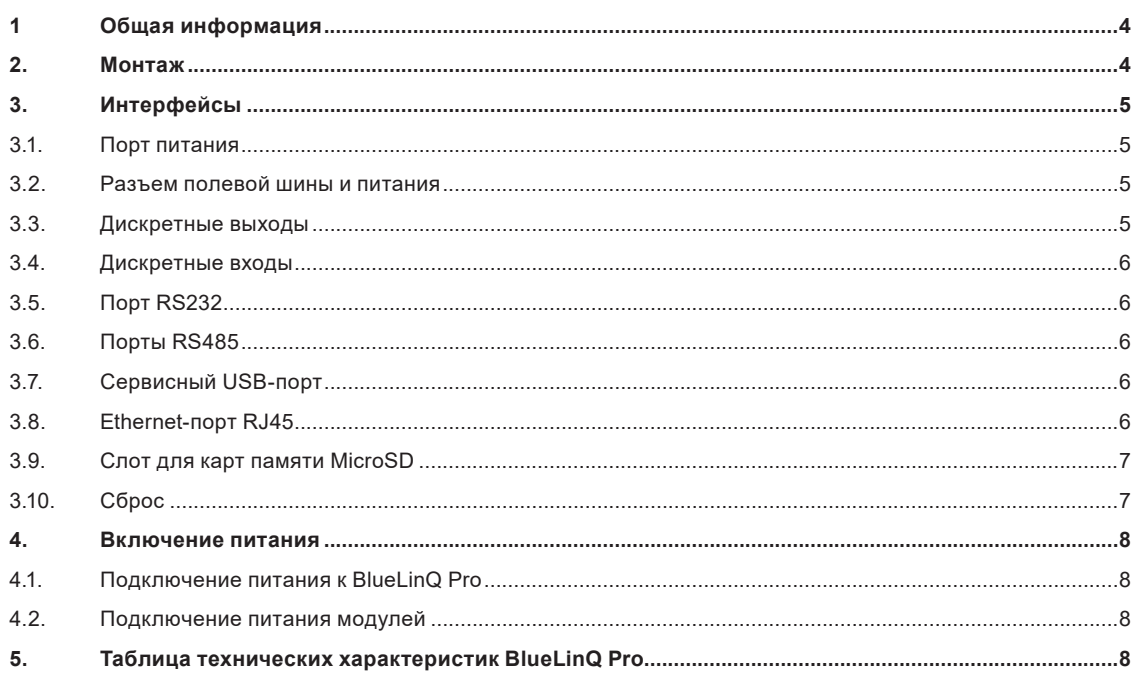

the control of the control of the

Общая информация 1

ПРЕДУПРЕЖДЕНИЕ! Установку, эксплуатацию и обслуживание данного оборудования должен осуществлять только обученный компетентный персонал с соблюдением всех соответствующих международных. национальных и местных правил технической эксплуатации и безопасного поведения на месте эксплуатации подключенной к процессу аппаратуры, а также инструкций, приведенных в данном документе. Перед выполнением подключения убедитесь, что электропитание полностью отключено, а все выходные устройства, подключаемые к контроллеру, выключены!

BlueLinQ Pro - система управления от компании Sulzer, предназначенная преимущественно для городских канализационных насосных станций. В нее входит встроенный контроллер, 7-дюймовый резистивный сенсорный экран, а также возможно подключение ряда модулей для мониторинга и управления любой конфигурацией насосного приямка.

BlueLinQ Pro использует единый разъем для связи с модулями и подачи питания на них. Коммуникация осуществляется посредством системы шин, подключаемой к удобной системе разъемов на DIN-рейке. К шине можно одновременно подключить до 30 модулей.

Оператор может легко настраивать и контролировать всю систему посредством сенсорного экрана.

Помимо возможности подключения дополнительных модулей контроллер BlueLinQ Pro также оснащен дополнительными интерфейсами для подключения внешнего оборудования.

- 1 порт RS232 для подключения к модему, беспроводному или другому источнику последовательной связи
- 1 сервисный USB-порт
- 1 COM-порт Modbus TCP / Ethernet RJ-45
- 2 RS485/Modbus (с гальванической развязкой)
- 1 слот micro SD для загрузки/скачивания обновлений или данных
- 4 дискретных входа
- 4 дискретных выхода
- 1 клемма питания

#### $2<sub>1</sub>$ Монтаж

Для монтажа на панели к BlueLinQ Pro прилагаются 4 зажима с винтами. В панели должно быть вырезано отверстие размером 208 х 128 мм, см. рис. 1. Необходимо вставить BlueLinQ Pro в это отверстие, после чего затянуть 4 угловых зажима таким образом, чтобы зафиксировать BlueLinQ Pro в панели.

BlueLinQ Pro пригоден для эксплуатации на открытом воздухе и должен устанавливаться в конечном корпусе с подходящей степенью защиты оболочки.

Передняя панель IP65, соответствует требованиям класса защиты оболочки 4. Задняя панель IP20, устанавливается в финальном корпусе с подходящим классом защиты оболочки.

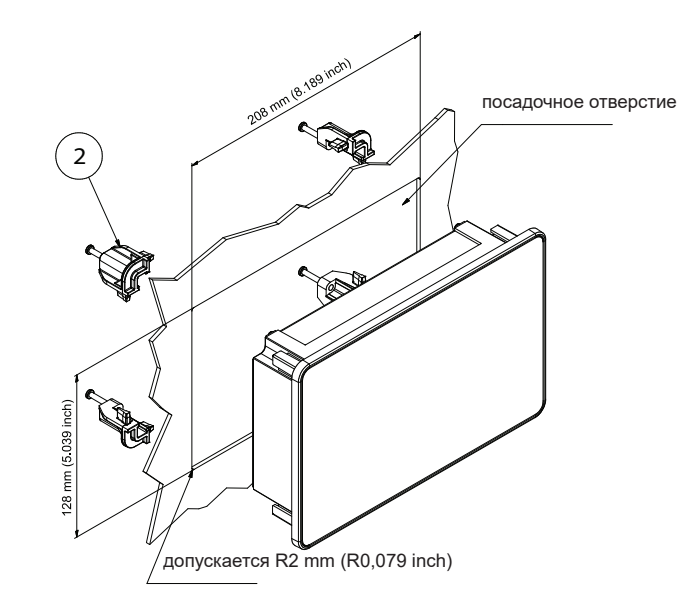

### **3.1. Порт питания**

Питание BlueLinQ Pro осуществляется через двухклеммное подключение, см. рис. 4 и таблицу 1 ниже. W1 (V+) – «плюс» питания BlueLinQ Pro, а Pin2 (V-) – «минус». BlueLinQ Pro снабжен съемным разъемом с винтовой клеммой, для которого необходимо использовать одножильный провод подходящего сечения $^{\text{\tiny{1}}}$ 

Используйте источник питания напряжением от 10 до 30 В постоянного тока, мощность которого подходит для питания BlueLinQ Pro. Без нагрузки на дискретных выходах или подключенных модулей BlueLinQ Pro потребляет менее 6 Вт. Для предотвращения перегрузки источника питания рекомендуется использовать предохранитель соответствующего номинала.

При подаче питания включается сенсорный экран и контроллер в течение нескольких секунд выполняет инициализацию, после чего BlueLinQ Pro готов к работе.

#### **3.2. Разъем полевой шины и питания**

BlueLinQ Pro поддерживает связь и обеспечивает питание ряда модулей для мониторинга и управления. Для этого используется пятиклеммное подключение, см. рис. 4 и таблицу 1 ниже. Pin3 (P+) –«плюс» питания, а Pin7 (P-) – «минус», необходимо использовать одножильный провод подходящего сечения<sup>1</sup> .

Pin4 (D-) и Pin6 (D+) – дифференциальные линии связи, а Pin5 (SCN) используется для экранирования, для передачи данных используется двухжильная экранированная витая пара. Для обеспечения надежной связи необходимо выполнить все три соединения D-, D+ и SCN.

По умолчанию установлена терминальная перемычка, Term1. Если на любом конце коммуникационной сети находится устройство, то перемычка должна быть установлена, в противном случае ее необходимо снять, см. рис. 4.

#### **3.3. Дискретные выходы**

BlueLinQ Pro оснащен 4 дискретными выходами, доступ к которым осуществляется через пятиклеммное подключение, см. рис. 2 и таблицу 1 ниже. Pin8 (Vdo) подает на клеммы питание в диапазоне 10-30 В постоянного тока с максимальной общей нагрузкой 4 А. «Минус» питания, подключенный к Vdo, должен быть соединен с V- (минусовая клемма питания BlueLinQ Pro). Клеммы с Pin9 до Pin12 – дискретные выходы с DO1 до DO4. Для подсоединения следует использовать одножильный провод подходящего сечения<sup>1</sup>. Выходное напряжение Vdo на дискретных выходах с максимальной общей нагрузкой 4 А для всех выходов и максимальным номинальным током 1,7 А на один выход.

*Примечание: Минусовую клемму питания, подключенную к Vdo, необходимо подсоединить к минусовой клемме питания BlueLinQ Pro (V-). См. рис. 2 ниже.*

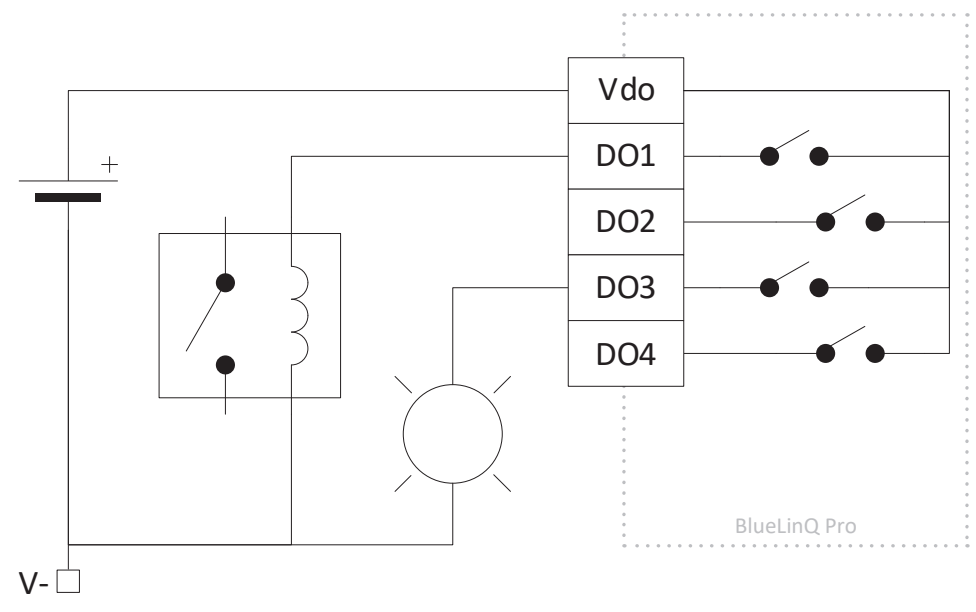

*Рис. 2 Типовые схемы соединения дискретных выходов*

*<sup>1</sup> Для подсоединения подходят провода сечением от 16 до 26 (AWG), однако рекомендуется подбирать провод с учетом требуемой токовой нагрузки. В случае сомнений используйте провод сечением 16 AWG. При прямом подключении зачистите провод на макс. 6-7 мм, при использовании втулочных наконечников соблюдайте рекомендации производителя.*

### **3.4. Дискретные входы**

BlueLinQ Pro оснащен 4 дискретными входами, доступ к которым осуществляется через пятиклеммное подключение, см. рис. 4 и таблицу 1 ниже. Клеммы с Pin13 до Pin16 – дискретные входы с DI1 до DI4, а клемма Pin17 (Vdi) – выход с ограничением тока (200 мА), эквивалент V+. Для подсоединения используйте одножильный провод подходящего сечения. Диапазон напряжения на дискретных выходах составляет от 0 до 30 В постоянного тока с порогом срабатывания ≈4 В постоянного тока, входное сопротивление 1,8 кОм. Дискретные входы можно настроить на прием импульсных сигналов частотой до 1 кГц.

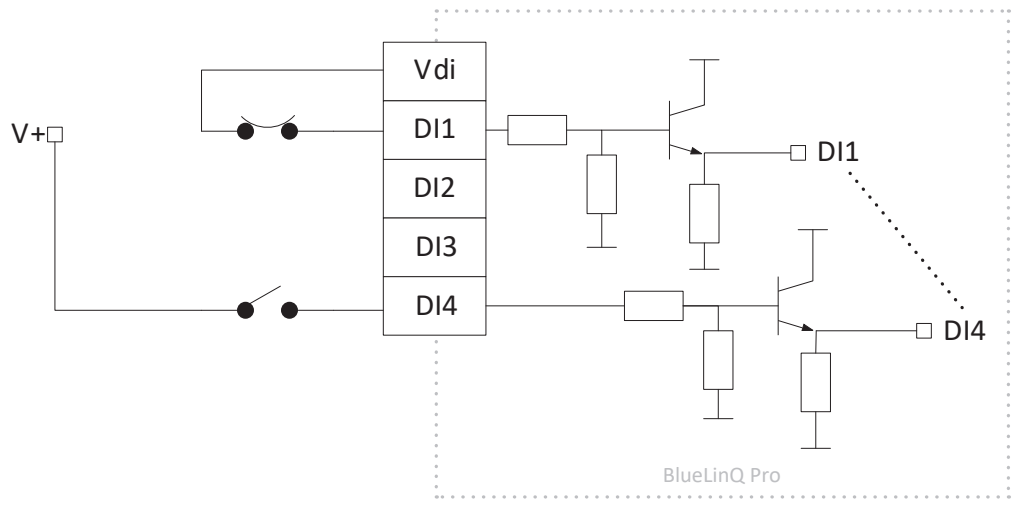

#### *Рис. 3 Типовые схемы соединения дискретных входов*

### **3.5. Порт RS232**

Контроллер BlueLinQ Pro оснащен портом RS232 для связи с модемом и использует протокол Modbus RTU, см. рис. 5 и таблицу 2. Pin22 (RTS) – запрос на отправку, Pin21 (CTS) – разрешение отправки, Pin20 (TX) – передача, Pin19 (RX) – прием, а Pin18 (V-) – опорное заземление. Для подсоединения используйте одножильный провод подходящего сечения1. При эксплуатации оборудования в среде с электрическими помехами рекомендуется использовать экранированный кабель. Порт поддерживает стандартную скорость передачи данных от 300 до 230400 бод и может использовать проверку четности.

### **3.6. Порты RS485**

Контроллер BlueLinQ Pro оснащен двумя изолированными портами RS485 и использует протокол Modbus RTU, см. рис. 5 и таблицу 2. Pin23 и Pin24 – дифференциальные линии связи, а Pin25 используется для экранирования RS485\_1. Pin26 и Pin27 – дифференциальные линии связи, а Pin28 используется для экранирования RS485\_2. Используйте двухжильную экранированную витую пару подходящего сечения<sup>1</sup>.

По умолчанию установлены две терминальные перемычки: Term2 для RS485\_1 и Term3 для RS485\_2. Если на любом конце коммуникационной сети находится устройство, то перемычка должна быть установлена, в противном случае ее необходимо снять, см. рис. 5.

Кроме того, в каждом порту RS485 предусмотрена возможность смещения. Это необходимо для поддержания известного устойчивого состояния линии RS485, когда никакие устройства не передают данные. Подтягивающий резистор 1,1 кОм подсоединен к "+" сигнальной линии, а стягивающий резистор 1,1 кОм – к "-" сигнальной линии, они установлены по умолчанию.

#### **3.7. Сервисный USB-порт**

Сервисный USB-порт контроллера BlueLinQ Pro USB поддерживает стандарт USB2.0 и имеет разъем типа mini-B, см. рис. 4 и таблицу 1 ниже. В основном он используется для скачивания информации о конфигурации и обновления прошивки с помощью приложения AquaProg. Порт поддерживает протокол Modbus RTU и идентификатор Modbus в настройках. При подключении контроллера BlueLinQ Pro к ПК по USB вначале появляется диалоговое окно установки драйвера, после чего просто следуйте указаниям на вашем ПК.

#### **3.8. Ethernet-порт RJ45**

Контроллер BlueLinQ Pro поддерживает Ethernet-соединение по стандартному порту RJ45, см. рис. 5 и таблицу 2 ниже. Пользователь может выбирать в настройках статический или динамический IP-адрес. По умолчанию порт Modbus TCP: 502

### **3.9. Слот для карт памяти MicroSD**

В BlueLinQ Pro USB имеется слот для карт памяти MicroSD с автовыталкиванием, см. рис. 5 и таблицу 2 ниже. В основном он используется для скачивания информации о конфигурации, обновления прошивки и данных.

### **3.10. Сброс**

Доступ к кнопке сброса BlueLinQ Pro осуществляется через небольшое отверстие, см. рис. 5 ниже. Чтобы нажать на кнопку, вставьте в отверстие выпрямленную скрепку или что-то подобное и удерживайте нажатой в течение 10 секунд. При этом будут восстановлены заводские настройки устройства.

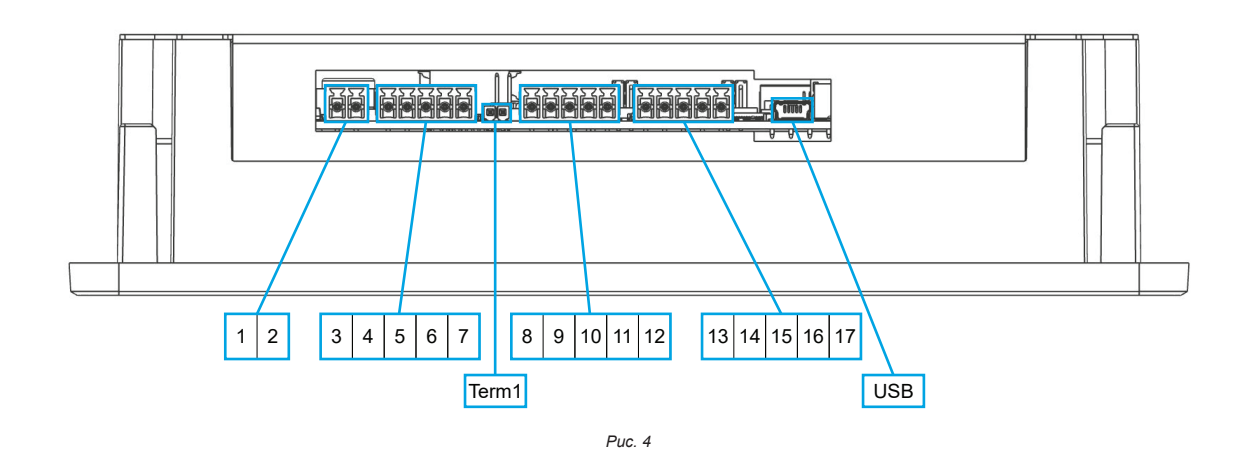

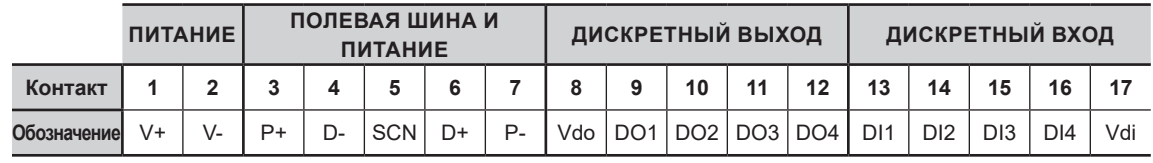

*Таблица 1*

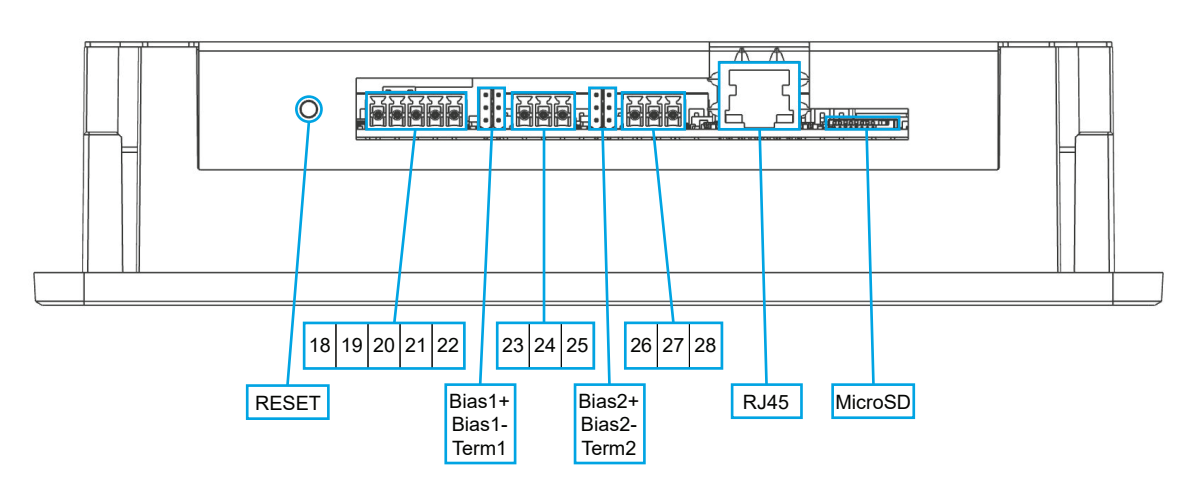

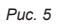

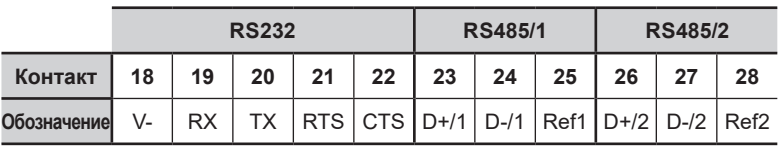

*Таблица 2*

# **4. Включение питания**

#### **4.1. Подключение питания к BlueLinQ Pro**

Подключите подходящий источник питания к контактам 1 и 2 контроллера BlueLinQ Pro<sup>1</sup> , как описано в разделе 3.1. При первом включении питания рекомендуется настроить текущие время и дату, чтобы обеспечить правильную регистрацию времени и даты любых событий/сигналов тревоги.

Если при включении питания сенсорный экран не реагирует, можно выполнить повторную калибровку двумя способами:

- 1. Войдите в меню Main Menu/Settings/System/Graphical display/Calibrate touch screen (Главное меню/Настройки/ Система/Графический дисплей/Калибровка сенсорного экрана), передвиньте ползунок на YES (ДА) и следуйте указаниям на экране. Примечание: Для входа в это меню потребуется ввести пароль.
- 2. Перед включением устройства коснитесь экрана, а затем подайте питание. При этом пользователь автоматически войдет в меню Calibrate touch screen (Калибровка сенсорного экрана), после чего необходимо следовать указаниям на экране. Примечание: Для входа в это меню пароль не требуется.

### **4.2. Подключение питания модулей**

Подсоедините подходящий провод к контактам 3, 4, 5, 6 и 7 контроллера BlueLinQ Pro1, как описано в разделе 3.2 и в руководстве по установке модулей. Убедитесь, что установлена перемычка Term 1.

#### *Внимание: Модули не поддерживают горячую замену, при добавлении или извлечении модулей сначала отключите питание.*

## **5. Таблица технических характеристик BlueLinQ Pro**

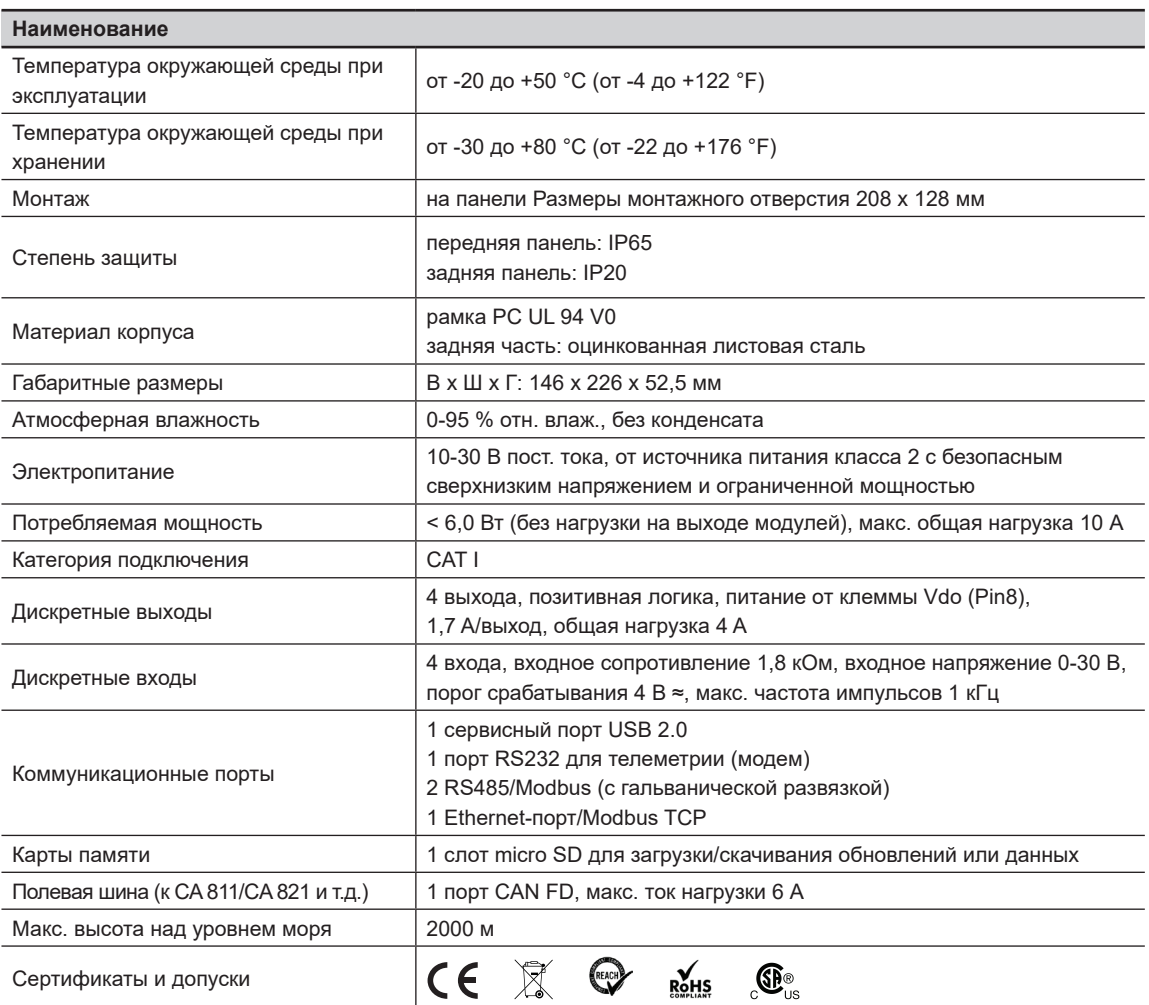

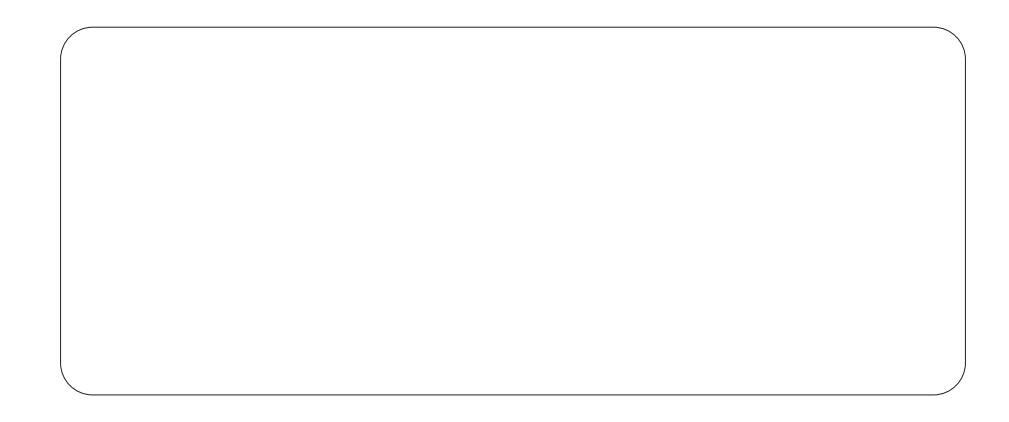

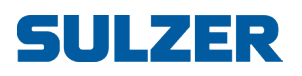

Sulzer Pump Solutions Ireland Ltd., Clonard Road, Wexford, Ireland (Ирландия) Тел. +353 53 91 63 200 www.sulzer.com